## 大臨技ホームページ内 会員ページ(マイページ)ログイン方法

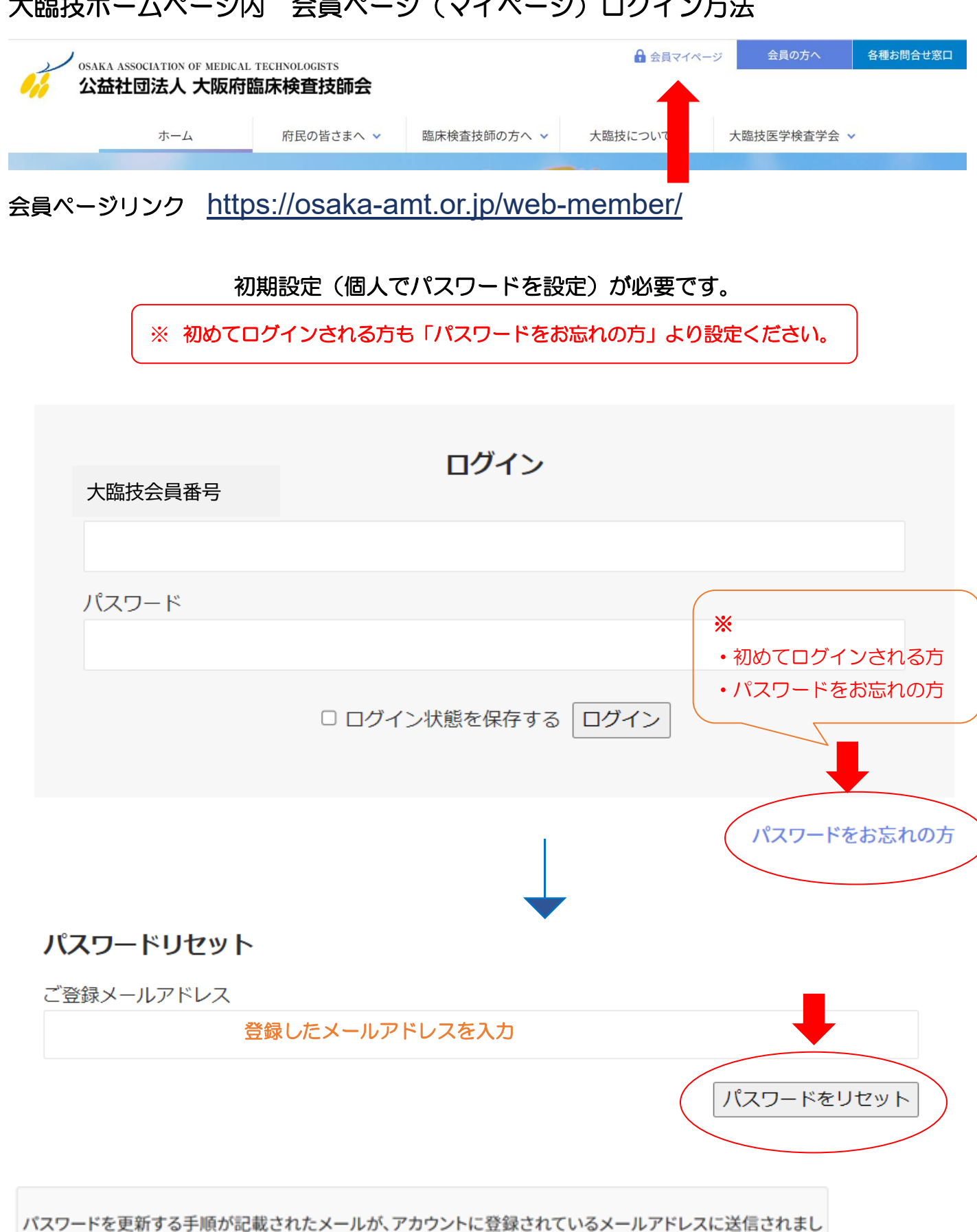

た。

登録したメールにパスワード設定用のリンクが届きます

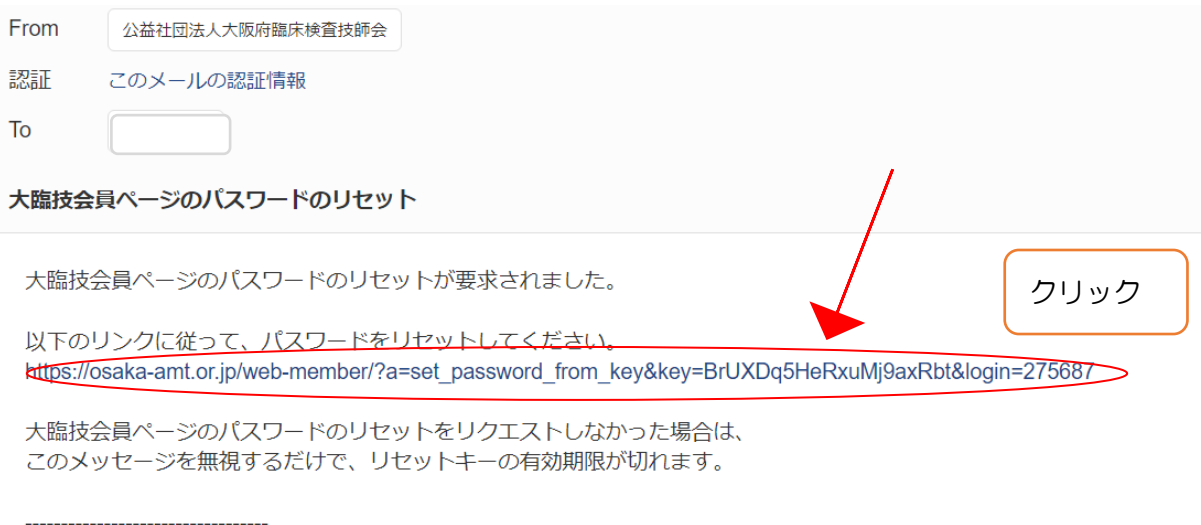

公益社団法人大阪府臨床検査技師会 https://osaka-amt.or.jp 〒543-0018 大阪市天王寺区空清町8-33 大阪府医師協同組合東館4階 TEL:06-6763-5652

## メールのリンクを開くと下記が表示されます。

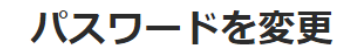

新規パスワード

新しいパスワードを確認

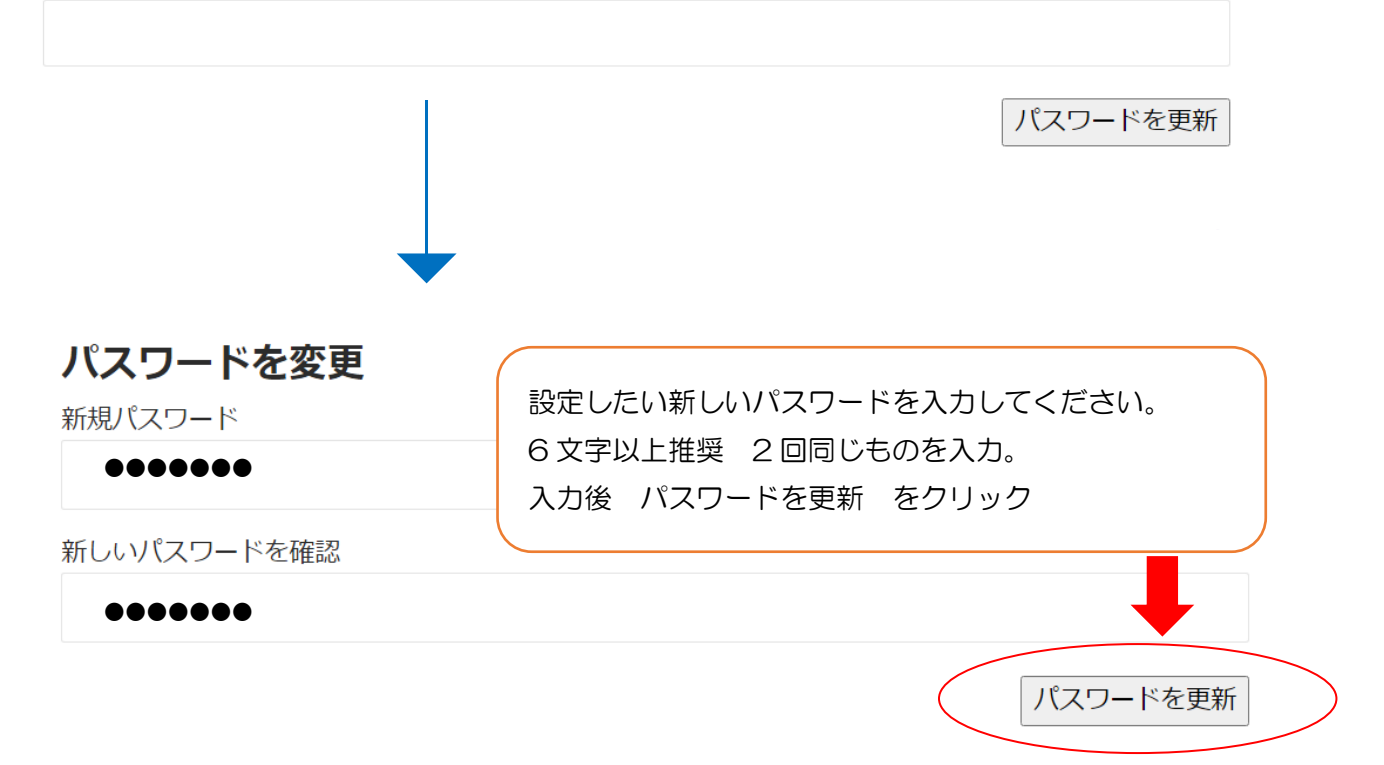

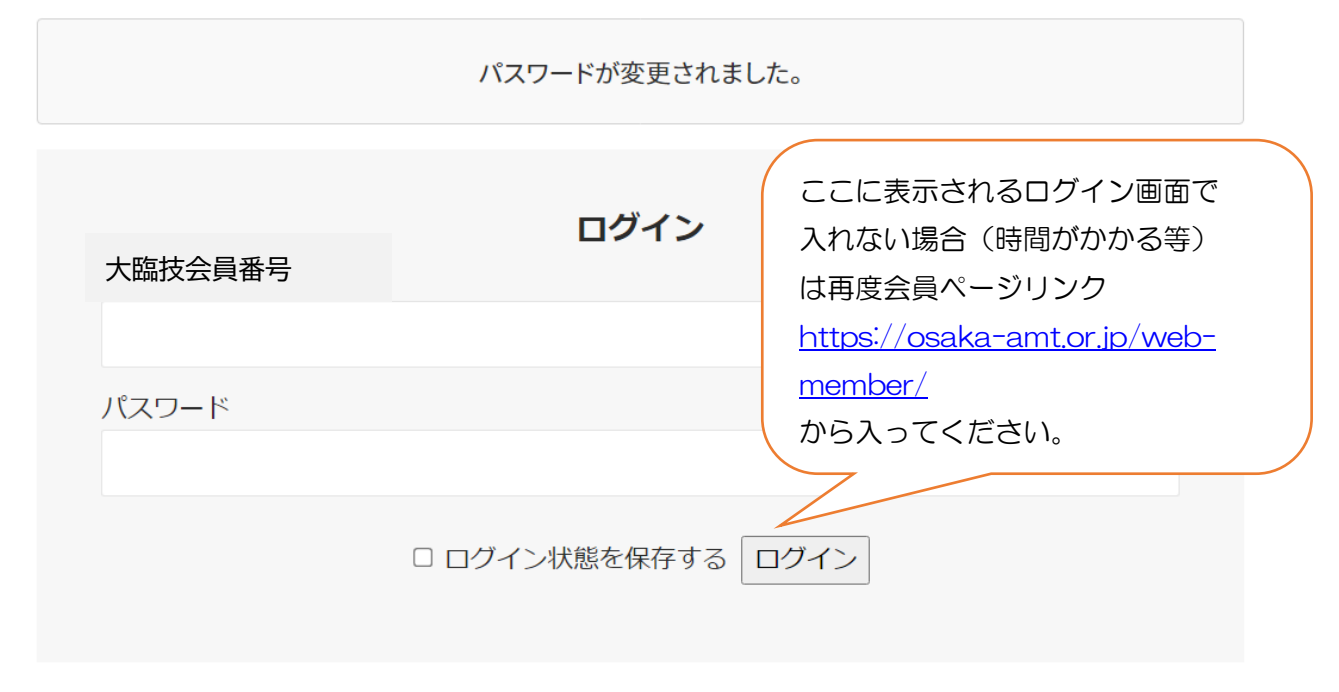

パスワード忘れをお忘れの方

## ※パスワードを忘れた場合も同様に操作してください。

## パスワード設定後のマイページ表示画面

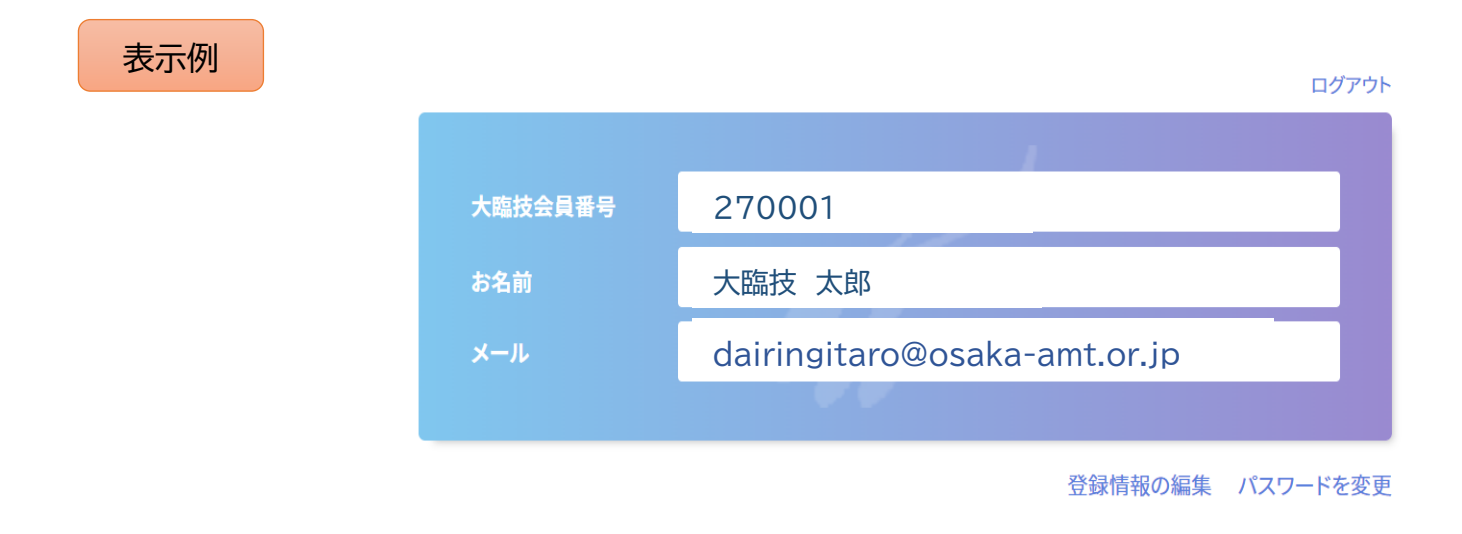

こちらの表示を電子会員証として使用します。

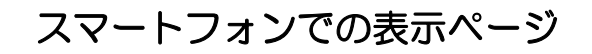

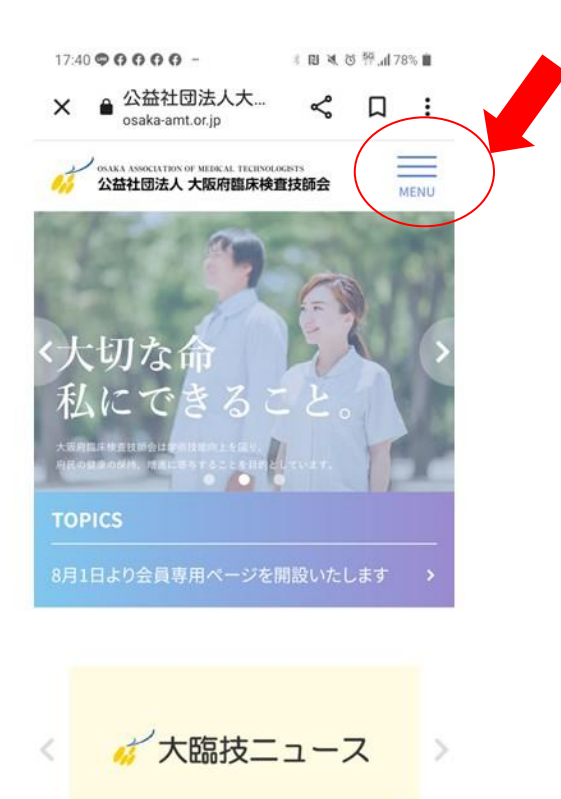

×

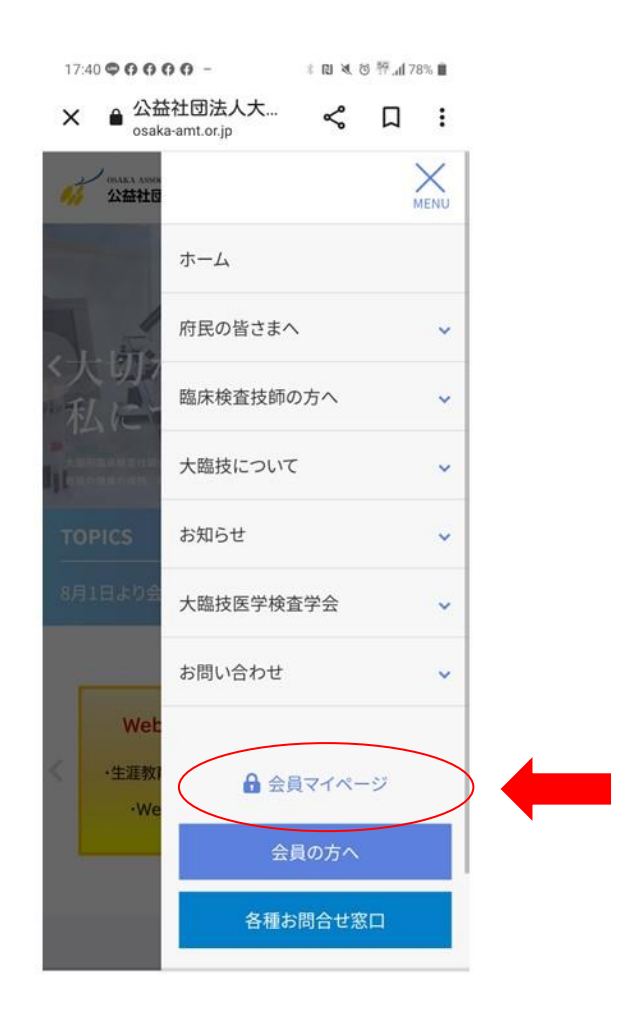